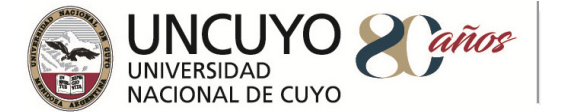

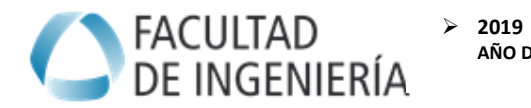

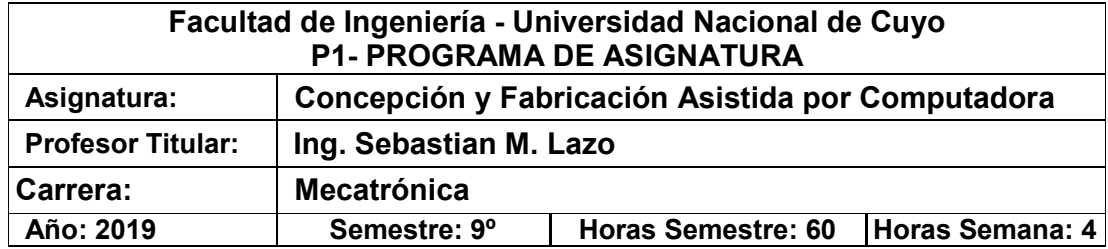

### **OBJETIVOS**

- Conocer los métodos para el uso de la computadora para realizar diseños y verificaciones de piezas mecánicas y conjuntos de piezas. Aplicar las técnicas de diseño en computadora, para obtener modelos 3D de piezas y conjunto; y hacer verificaciones respecto a la geometría, resistencia y aspectos cinemáticos de los mencionados elementos. Conocer las técnicas para realizar planos de fabricación con computadora, a partir de modelos paramétricos en 3D.
- Conocer los fundamentos de la fabricación de piezas mecánicas utilizando máquinas herramientas controladas por CNC (control numérico).

# *CONTENIDOS*

# *UNIDAD 1: Introducción al diseño CAD*

**1.A** Filosofía del diseño asistido por computadoras. Diferencias entre las distintas prácticas del diseño: tablero, CAD 2D, CAD 3D y CAD 3D Parametrizado.

**1.B** Descripción del proyecto mecánico: la participación del diseño CAD, y la vinculación con el entorno de simulación CAE y el entorno de manufactura CAM.

**1.C** Introducción al software de diseño SOLID EDGE.

**1.D** Descripción de la interfaz grafica del software: Descripción de los elementos en el entorno. Barras de menú. Edge Bar. Menú contextual

**1.E** Descripción de los distintos entornos de trabajo: Pieza, Conjunto, Plano.

# *UNIDAD 2: Entorno pieza*

**2.A** Planos y sistemas de referencia en 2D.

**2.B** Diseño de boceto: entidades geométricas. Asignación de restricciones. Parametrización de bocetos a través de variables y ecuaciones.

**2.C** Planos y sistemas de referencia espacial

**2.D** Operaciones para generación de Piezas: extrusión, revolución, barrido.

**2.E** Operaciones para modificación de piezas: vaciado (normal y barrido), agujeros, chaflanes, redondeo, patrones, simetría de operaciones y piezas.

**2.F** Estilos de vistas y orientación.

**2.G** Módulo CAE para piezas.

# *UNIDAD 3: Entorno Conjunto*

**3.A** Generación de ensambles de piezas. Asignación de restricciones entre piezas. Parametrización de ensambles a través de variables y ecuaciones.

**3.B** Operaciones de conjunto: extrusión, vaciado, barrido, agujero. Patrones de Pieza

- **3.C** Módulo CAE para conjunto.
- **3.D** Creación de animaciones

**3.E** Módulo diseño de Cuadros (para estructuras con perfiles)

**3.F** Módulo *ExpressRoute* (cableados y cañerías).

**3.G** Módulo *EngineeringReference* (módulo para diseñar y verificar mecánica y cinemáticamente elementos de máquinas, y conjuntos de ellos)

# *UNIDAD 4: Entorno Plano*

**4.A** Descripción de los tres ambientes del entorno Plano (Fondo, Trabajo, Modelo 2D). Relación entre entorno Plano, entorno Plano y entorno Conjunto.

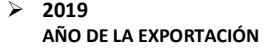

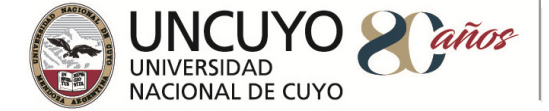

**4.B** Creación de vistas a partir de modelos de Piezas y Conjuntos. Creación de cortes y detalles de acuerdo a Normas IRAM de dibujo técnico.

FACULTAD<br>DE INGENIERÍA

**4.C** Acotación y anotación de vistas: aplicación de normas IRAM y criterios técnicos para el acotado de vistas, y distintas indicaciones.

**4.D** Creación de bloques y etiquetas de bloques: su aplicación en formatos de dibujo, rótulos y listas de materiales

### *UNIDAD 5: Administrador de Revisiones de Solid Edge*

**5.A** Descripción y necesidad del uso del administrador de archivos.

**5.B** Aplicación del administrador de revisiones para renombrar, copiar, mover y reemplazar archivos de Solid Edge

### *UNIDAD 6: Modos de Mecanizado*

**6.A** Introducción al método de mecanizados a través de control numero **CNC.**  Descripción de máquinas con control CNC

**6.B** Tipos de CNC. Modos de fresado: Frenteado, bolsillo, contorneado.

**6.C** Modos de fresado axial: taladrado, agujereado, boring, reaming, ranurado en T, fresado circular, roscado.

**6.D** Herramientas para desbaste, terminación, roscado. Características y selección de herramientas en función del mecanizado y del material.

### *UNIDAD 7: Aplicación del software NX modulo CAM*

**7.A** Descripción del entorno NX para la generación de secuencias para máquinas CNC.

**7.B** Uso y vinculación de piezas generadas en Solid Edge**.** 

**7.C** Determinación de parámetros: velocidades de corte, avance, profundidad de pasada. Entrada y salida de herramienta.

**7.D** Generación de caminos de herramientas en NX: frenteado, bolsillo, taladrado, perforado.

**7.E** Simulación de caminos de herramientas en NX. Salidas de datos para máquina herramienta

### *UNIDAD 8: Impresión 3D*

**8.A** Introducción al método de impresión en 3D a partir de termoplásticos. Descripción de la impresora 3D y sus partes. Configuración de la impresora.

**8.B** Descripción del procedimiento de impresión: realización del modelo 3D, generación del código G, gestión de la impresora a través del software de interface, impresión final del modelo.

**8.C** Determinación de parámetros durante la generación del código G: temperaturas de trabajo, avance y ancho de deposición, espesor de capa y espesor de piel. Impresión de piezas huecas. Uso de soportes

### **METODOLOGÍA DE ENSEÑANZA**

En la primera parte de la materia (área CAD), las clases son teórico-prácticas desarrolladas en laboratorio de informática, dándole mayor preponderancia a la práctica. Los alumnos hacen uso de la computadora de forma individual, y realizan ejercicios para ayudar al aprendizaje y a la aplicación de los programas, guiados por el docente a partir de la proyección de imagen con proyector multimedia.

La segunda parte de la materia (área fabricación CAM), el proceso de las clases tiene 2 formas. Se inicia con clases teóricas en laboratorio de informática, donde de describen y explican la teoría del CNC y los programas a utilizar. Finalizada esta etapa, se realizan una serie de clases en laboratorio de CNC, en donde los alumnos configuran la máquina herramienta CNC, hacen una prueba en vacío y finalmente la producción de piezas. La unidad de impresora 3D se desarrolla también en el laboratorio CNC.

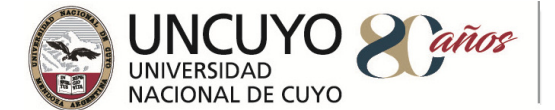

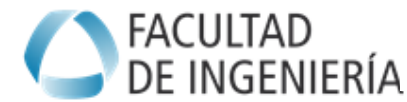

Se integran contenidos que el alumno debe poseer antes del cursado de Concepción y Fabricación Asistida por Computadora, tales como Sistemas de Representación y Dibujo Técnico; y Mecánica Aplicada (Mecánica Racional y Elementos de Maquinas) y Análisis Matemático.

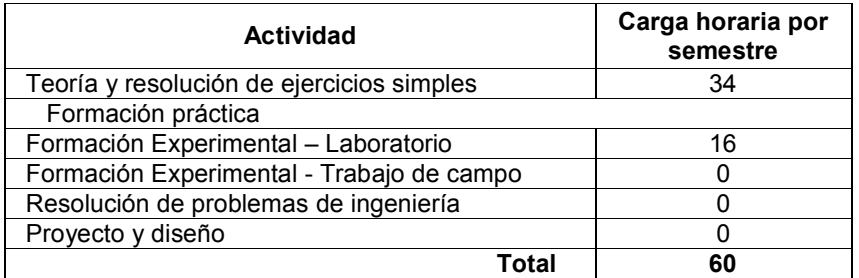

#### **Bibliografía básica**

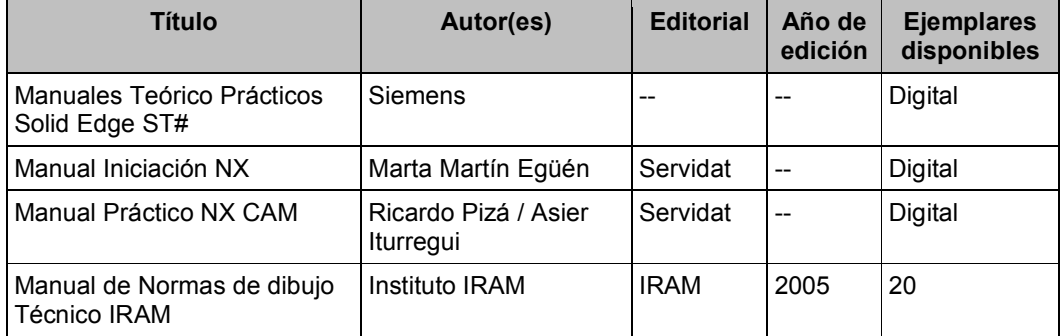

# **EVALUACIONES (S/ Ord. 108-10\_CS)**

A los efectos de obtener la condición de regularidad, se plantean dos evaluaciones parciales, cuya fecha está indicada en el cronograma, colocado en la página de la cátedra (http://fingu.uncu.edu.ar/cátedras). Para aprobar cada parcial se debe tener un mínimo de 60 pts.

### *CARPETA DE TRABAJOS PRÁCTICOS*

Se debe confeccionar una carpeta de Trabajos Prácticos con la totalidad de los ejercicios correspondientes a ambas partes de la materia (CAD - CAM).

Para la presentación se deben seguir las pautas dadas por el Jefe de Trabajos Prácticos.

### *CONDICIONES PARA OBTENER LA REGULARIDAD*

Para obtener la regularidad de la materia, el alumno debe tener una asistencia mínima del 80 % de las clases, y presentar completa la carpeta de Trabajos Prácticos.

La admisión de alumnos en condición de "libres" queda sujeta a la disponibilidad de espacio en el laboratorio donde se dicta la materia, y a un análisis de las materias aprobadas que tienen relación con el diseño y manufactura CAD.

### *CONDICIONES PARA OBTENER LA PROMOCION DE LA MATERIA*

Para obtener la promoción de la materia, el alumno debe tener una asistencia mínima del 80 % de las clases, aprobar las 3 evaluaciones parciales y presentar la carpeta completa de Trabajos Prácticos, en formato digital, incluyendo los planos impresos realizados en el entorno PLANO.

### *EXAMEN FINAL*

Para el examen final, el alumno debe presentarse con la carpeta de Trabajos Prácticos completa y aprobada. El examen final es teórico-práctico y oral, realizado con la computadora y con intervención del docente.

Se evalúan la totalidad de los temas desarrollados durante el cursado, independientemente que se hayan evaluado o no en las instancias de evaluaciones parciales.

El examen final consta básicamente en:

- 1) Un ejercicio de modelado en 3D de piezas, conjunto, y plano. Teoría relacionada con el proceso de diseño.
- 2) Un ejercicio de CAM, similar a los realizados en clases prácticas